28 febbraio 2022

# MODIFICA STRUTTURA SPALLA

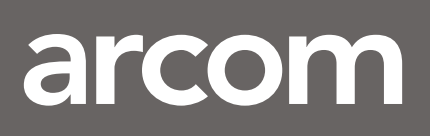

# **Istruzioni operative - MODULO SPALLA:**

Il modulo spalla viene inserito con l'articolo 999SPALLA1:

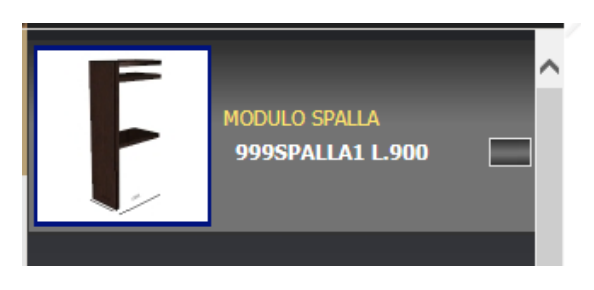

#### **INSERIMENTO PRIMA SPALLA**

Una volta inserito vi farà scegliere:

- COLORE DEL TOP
- LA LUNGHEZZA DEL PRIMO VANO
	- o Inserire la misura della lunghezza dei ripiani
	- o Di default inserirà le misure per creare una struttura porta lavatrice-asciugatrice

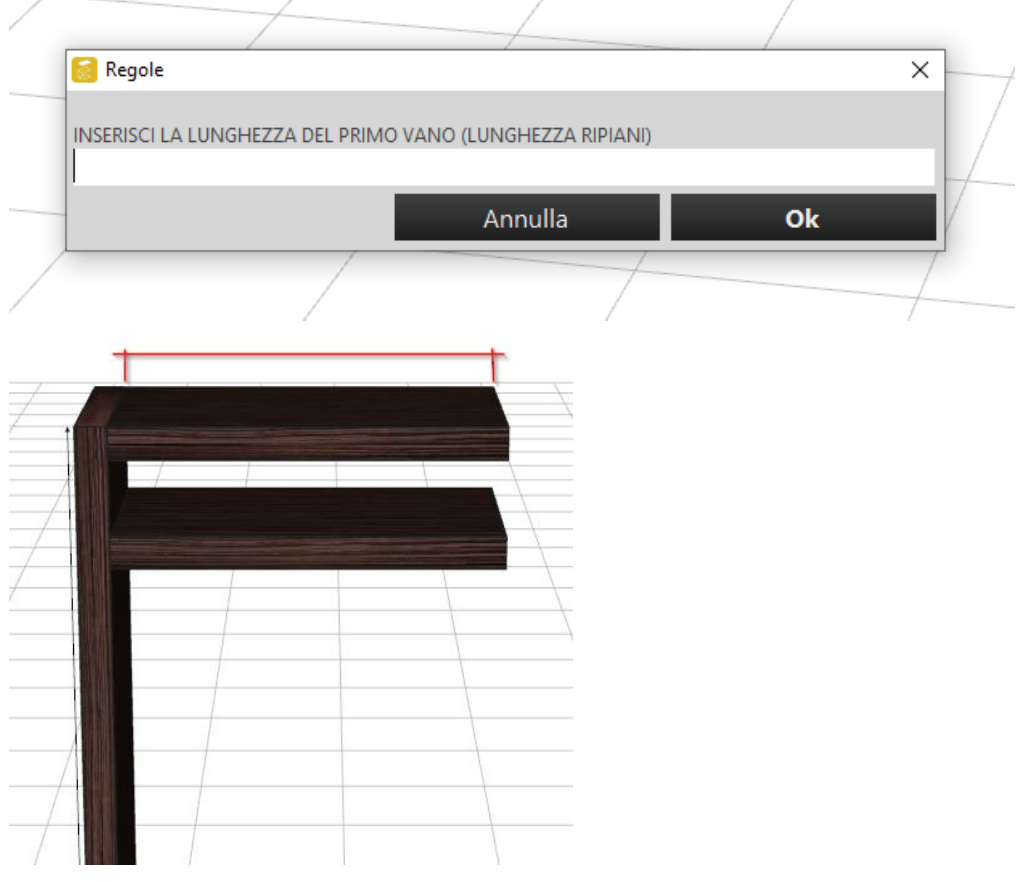

Una volta caricato il primo blocco, doppio clic sulla struttura oppure premere F1 sulla tastiera Ora è possibile modificare i valori della struttura

- LA POSIZIONE DEI RIPIANI

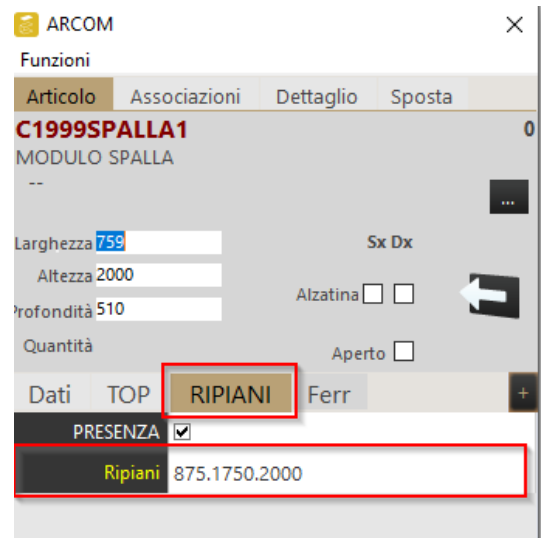

o La posizione dei ripiani viene presa da sotto il ripiano, e sempre dal punto più basso del fiancone

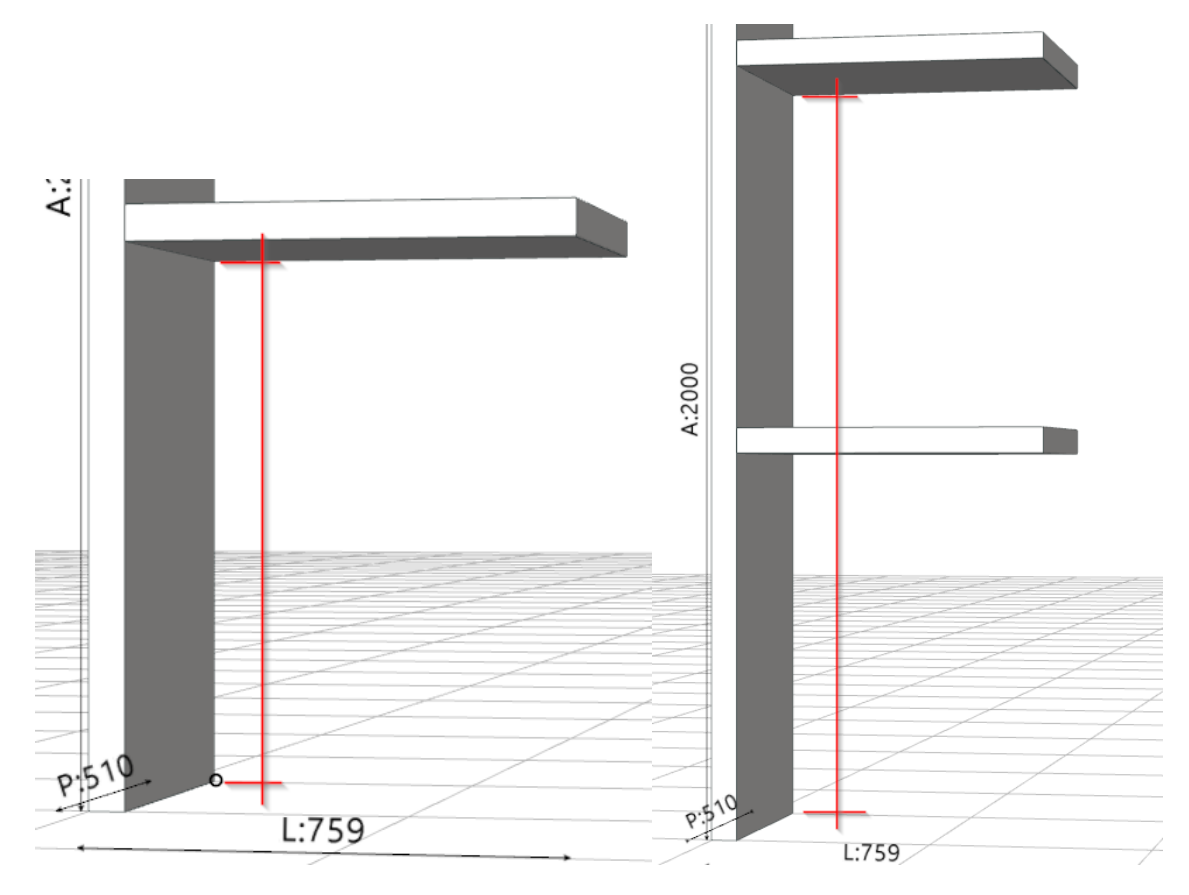

- o il ripiano di chiusura viene inserito digitando come ultimo valore l'altezza della struttura
- o Il ripiano di apertura viene inserito digitando come primo valore 59

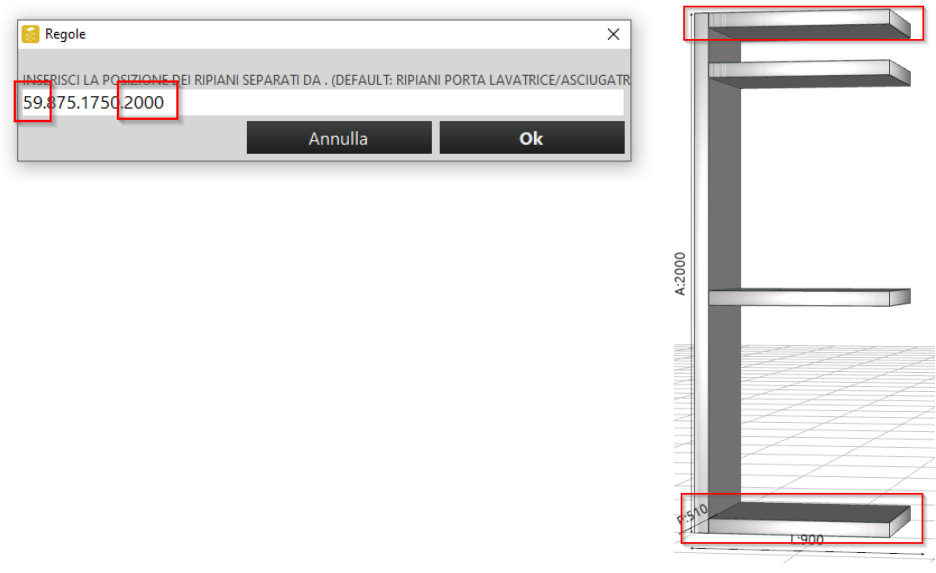

### **INSERIMENTO SPALLE AGGIUNTIVE**

Per continuare la struttura premere il pulsante +

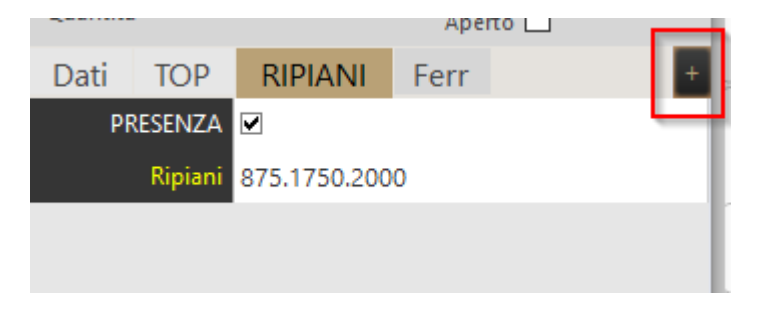

Il programma vi domanderà la lunghezza dei ripiani nuovamente da inserire nel secondo vano Una volta aggiunto il vano è possibile digitare la posizione dei ripiani

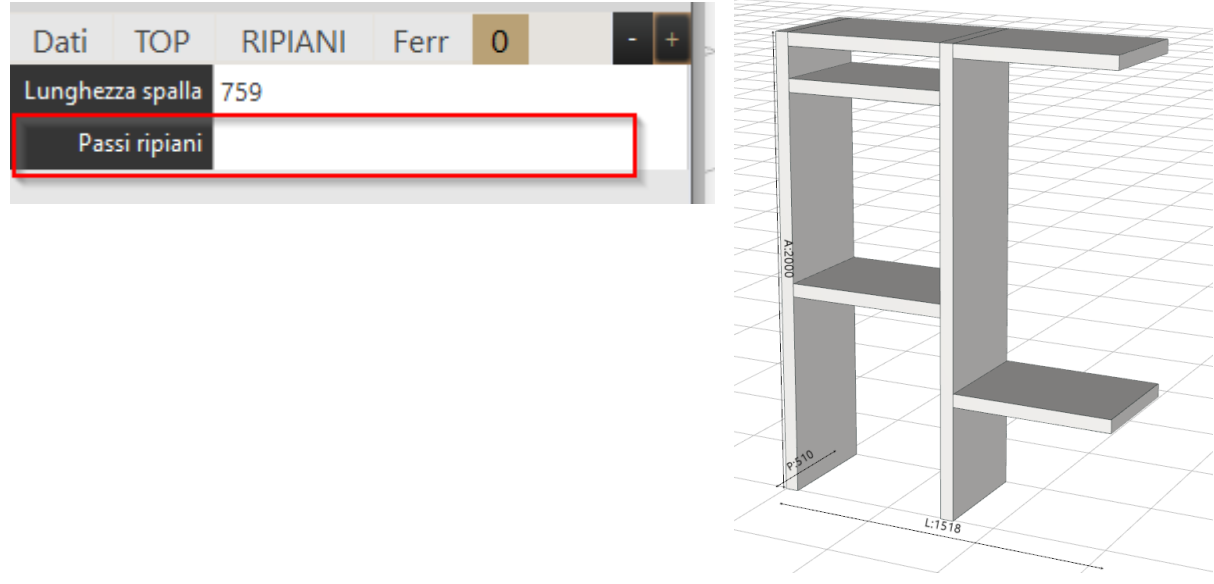

Per inserire altre spalle ripetere questo procedimento.

## **INSERIMENTO SPALLA DI CHIUSURA**

Infine per chiudere definitivamente la struttura, basterà ripremere il pulsante + e digitare come lunghezza ripiani > **0**

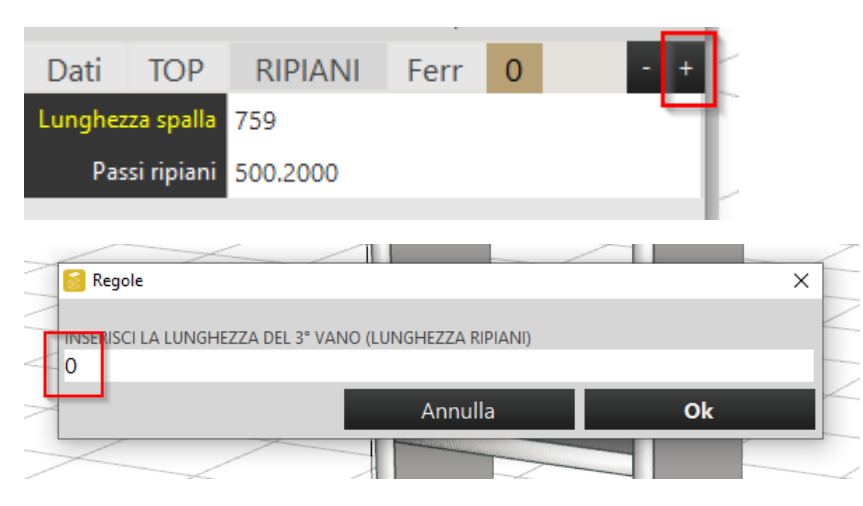

E il programma inserirà il fiancone di chiusura

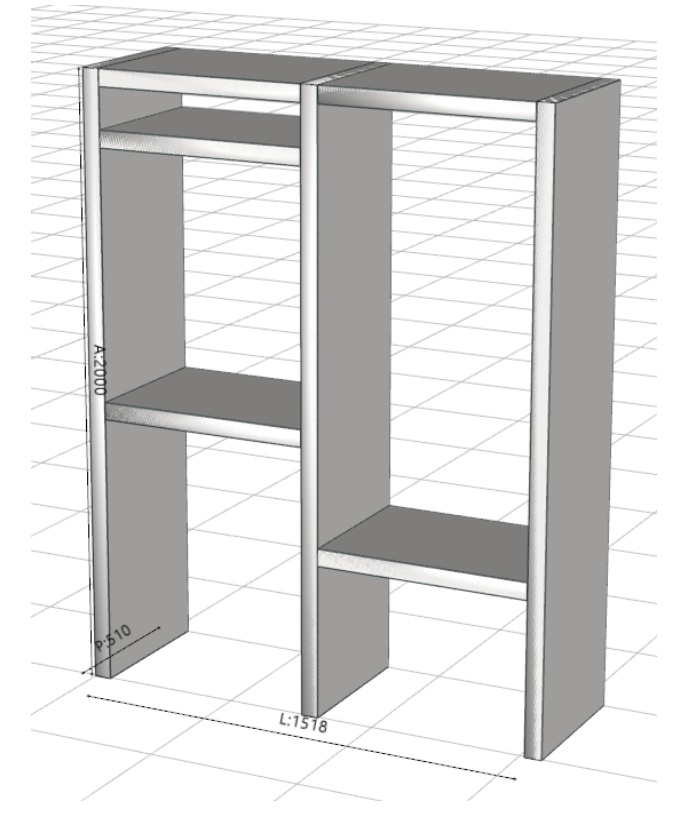

Ora avete una struttura spalla completa da mandare in produzione!